# File input and output if-then-else

Genome 559: Introduction to Statistical and Computational Genomics Prof. James H. Thomas

## Opening files

· The open () command returns a file object:

```
<file_object> = open(<filename>, <access type>)
```

 Python will read, write or append to a file according to the access type requested:

```
- 'r' = read
- 'w' = write
- 'a' = append
```

· Open for reading a file called "hello.txt":

```
>>> myFile = open("hello.txt", "r")
```

## Reading the whole file

 You can read the entire content of the file into a single string. If the file content was the text "Hello, world!\n":

## Reading the whole file

 Now add a second line to your file ("How ya doin'?\n") and try again.

```
>>> myFile = open("hello.txt", "r")
>>> myString = myFile.read()
>>> print myString
Hello, world!
How ya doin'?
```

## Reading the whole file

 Alternatively, you can read the file into a list of strings:

```
>>> myFile = open("hello.txt", "r")
>>> myStringList = myFile.readlines()
>>> print myStringList
['Hello, world!\n', 'How ya doin'?\n']
>>> print myStringList[1]
How ya doin'?
```

this file method returns a list of strings

#### Reading one line at a time

- The readlines () method puts <u>all</u> the lines into a list of strings.
- The readline() method returns the next line:

```
>>> myFile = open("hello.txt", "r")
>>> myString = myFile.readline()
>>> print myString
Hello, world!
>>> myString = myFile.readline()
>>> print myString
How ya doin'?
```

notice that readline() automatically keeps track of where you are in the file

## Writing to a file

Open the file for writing or appending:

```
>>> myFile = open("new.txt", "w")
```

Use the <file>.write() method:

always close a file after you are finished reading from or writing to it.

## <file>.write() is a little different from print()

- <file>.write() does not automatically append a new-line character.
- <file>.write() requires a string as input.

```
>>> newFile.write("foo")
>>> newFile.write(1)
Traceback (most recent call last):
   File "<stdin>", line 1, in ?
TypeError: argument 1 must be string or read-only character buffer, not int
```

(also of course print() goes to the screen and <file>.write() goes to a file)

#### if-then-else

#### The if statement

```
>>> if (seq.startswith("C")):
... print "Starts with C"
...
Starts with C
>>>
```

A block is a group of lines of code that belong together.

```
if (<test evaluates to true>):
    <execute this block of code>
```

- In the Python interpreter, the ellipse indicates that you are inside a block (on my Win machine it is just a blank indentation).
- Python uses <u>indentation</u> to keep track of blocks.
- You can use any number of spaces to indicate blocks, but you must be consistent. Using <tab> is simplest.
- An unindented or blank line indicates the end of a block.

#### The if statement

Try doing an if statement without indentation:

#### Multiline blocks

 Try doing an if statement with multiple lines in the block.

```
>>> if (seq.startswith("C")):
... print "Starts with C"
... print "All right by me!"
...
Starts with C
All right by me!
```

When the if statement is true, all of the lines in the block are executed.

#### Multiline blocks

 What happens if you don't use the same number of spaces to indent the block?

```
>>> if (seq.startswith("C")):
... print "Starts with C"
... print "All right by me!"
  File "<stdin>", line 4
    print "All right by me!"
    ^
SyntaxError: invalid syntax
```

This is why I prefer to use the <tab> character - it is always exactly correct.

#### Comparison operators

```
· Boolean: and, or, not
Numeric: < , > , == , != , >= , <=</li>

    String: in, not in

   is less than
 > is greater than
 == is equal to
 != is NOT equal to
 <= is less than or equal to</pre>
 >= is greater than or equal to
```

## Examples

```
seq = 'CAGGT'
>>> if ('C' == seq[0]):
... print 'C is first'
C is first
>>> if ('CA' in seq):
... print 'CA in', seq
CA in CAGGT
>>> if (('CA' in seq) and ('CG' in seq)):
... print "Both there!"
• • •
>>>
```

## Beware! = versus ==

- · Single equal assigns a variable name.
- · <u>Double</u> equal tests for equality.

## Combining tests

```
x = 1
y = 2
z = 3
if ((x < y) and (y != z)):
    do something
if ((x > y) or (y == z)):
    do something else
```

Evaluation starts with the innermost parentheses and works out

```
if (((x \le y) \text{ and } (x \le z)) \text{ or } ((x == y) \text{ and not } (x == z)))
```

#### if-else Statements

```
if <test1>:
  <statement>
else:
  <statement>

    The else block executes only if <test1> is false.

                                              evaluates to
                                                FALSE
>>> if (seq.startswith('T')
       print 'T start'
... else:
      print 'starts with', seq[0]
starts with C
>>>
```

#### if-elif-else

- elif block executes if <test1> is false and then performs a second <test2>
- Only one of the blocks is ever executed.

## Example

```
>>> base = 'C'
>>> if (base == 'A'):
... print "adenine"
... elif (base == 'C'):
... print "cytosine"
... elif (base == 'G'):
... print "quanine"
... elif (base == 'T'):
... print "thymine"
... else:
... print "Invalid base!"
cytosine
```

```
<file> = open(<filename>, r|w|a>
<string> = <file>.read()
<string> = <file>.readline()
<string list> = <file>.readlines()
<file>.write(<string>)
<file>.close()
```

- Boolean: and, or, not
- Numeric: < , > , == ,
  !=, <>, >=, <=</pre>
- String: in, not in

```
if <test1>:
    <statement>
elif <test2>:
    <statement>
else:
    <statement>
```

#### Sample problem #1

 Write a program read-first-line.py that takes a file name from the command line, opens the file, reads the first line, and prints the result to the screen.

```
> python read-first-line.py hello.txt
Hello, world!
```

#### Solution #1

```
import sys
filename = sys.argv[1]
myFile = open(filename, "r")
firstLine = myFile.readline()
myFile.close()
print firstLine
```

## Sample problem #2

 Modify your program to print the first line without an extra new line.

```
> python read-first-line.py hello.txt
Hello, world!
>
```

#### Solution #2

```
import sys
 filename = sys.argv[1]
 myFile = open(filename, "r")
 firstLine = myFile.readline()
firstLine = firstLine[:-1]
 myFile.close()
 print firstLine
```

## Sample problem #3

 Write a program add-two-numbers.py that reads one integer from the first line of one file and a second integer from the first line of a second file and then prints their sum.

```
> add-two-numbers.py nine.txt four.txt
9 + 4 = 13
>
```

#### Solution #3

```
import sys
fileOne = open(sys.argv[1], "r")
valueOne = int(fileOne.readline()[:-1])
fileTwo = open(sys.argv[2], "r")
valueTwo = int(fileTwo.readline()[:-1])
print valueOne, "+", valueTwo, "=", valueOne + valueTwo
```

## Sample problem #4 (review)

 Write a program find-base.py that takes as input a DNA sequence and a nucleotide. The program should print the number of times the nucleotide occurs in the sequence, or a message saying it's not there.

```
> python find-base.py A GTAGCTA
A occurs twice
```

- > python find-base.py A GTGCT
- A does not occur at all

Hint: S.find('G') returns -1 if it can't find the requested string.

#### Solution #4

```
import sys
base = sys.argv[1]
sequence = sys.argv[2]
position = sequence.find(base)
if (position == -1):
   print base, "does not occur at all"
else:
   n = sequence.count(base)
   print base, "occurs " + n + "times"
```

## Challenge problems

Write a program that reads a sequence file (seq1) and a sequence (seq2) from command line arguments and makes output to the screen that either:

- 1) says seq2 is entirely missing from seq1, or
- 2) counts the number of times seq2 appears in seq1, or
- 3) warns you that seq2 is longer than seq1

```
>python challenge.py seqfile.txt GATC
>GATC is absent
(or
>GATC is present 7 times)
(or
>GATC is longer than the sequence in seqfile.txt)
```

Make sure you can handle multiline sequence files.

Do the same thing but output a list of all the positions where seq2 appears in seq1 (tricky with your current knowledge).

TIP - file.read() includes all the newline characters from a multiline file

## Reading

 Chapters 5 and 14 from Downey

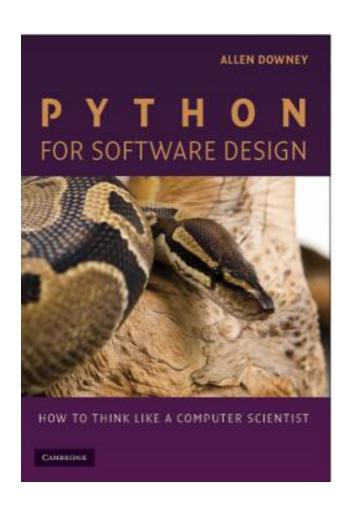